# **KBSW190925 Win32 - Rotate a particular angle/Rotate to a particular angle**

This document introduces the demo project of "rotation\_action\_demo", including how to rotate clockwise, anticlockwise and turn to a particular angle.

**Content** 

- [IDE Preperation](#page-0-0)
	- <sup>o</sup> [Software](#page-0-1)
	- o [Hardware](#page-0-2)
- [Download](#page-0-3)
- [Compiling](#page-0-4)
- [Code](#page-2-0)

## <span id="page-0-1"></span><span id="page-0-0"></span>IDE Preperation

- Software
	- Visual Studio 2010 SP1
	- o Slamware Windows SDK: Slamware Windows SDK
	- RoboStudio(for map display)[:Robostudio installer](https://download.slamtec.com/api/download/robostudio-installer-win32/1.1.0_rtm?lang=netural)
	- <sup>o</sup> Sample Code:

Higher version of Visual Studio will cause errors. sometime you will need to upgrade SP1 package to make your VS compatable with .Net Framework.

#### <span id="page-0-2"></span>Hardware

Either one of following

- o Slamware SDP mini
- Slamware SDP
- Slamware Kit
- Zeus/Apollo robot base

### <span id="page-0-3"></span>Download

[Win32-Demo](https://wiki.slamtec.com/pages/viewpage.action?pageId=16154733)

# <span id="page-0-4"></span>**Compiling**

- 1. **Right click on "rotation\_action\_demo" project, set as StartUp project.**
	- Solution 'samples' (9 projects)
	- $\angle$   $\frac{1}{20}$  artifacts\_demo
	- > S composite\_map\_demo
	- > 图 configure\_network\_demo
	- > Siget\_laser\_scan
	- > Siget power\_status
	- > Siget\_sensor\_value
	- > 關 go\_home\_to\_charge
	- move to spot  $\rightarrow$
	- **B** rotation action demo  $\rightarrow$
- 2. **Right click on "rotation\_action\_demo", then " Properties"configure "include" and "lib" directories to the corresponding folder path of Slamware SDK.**

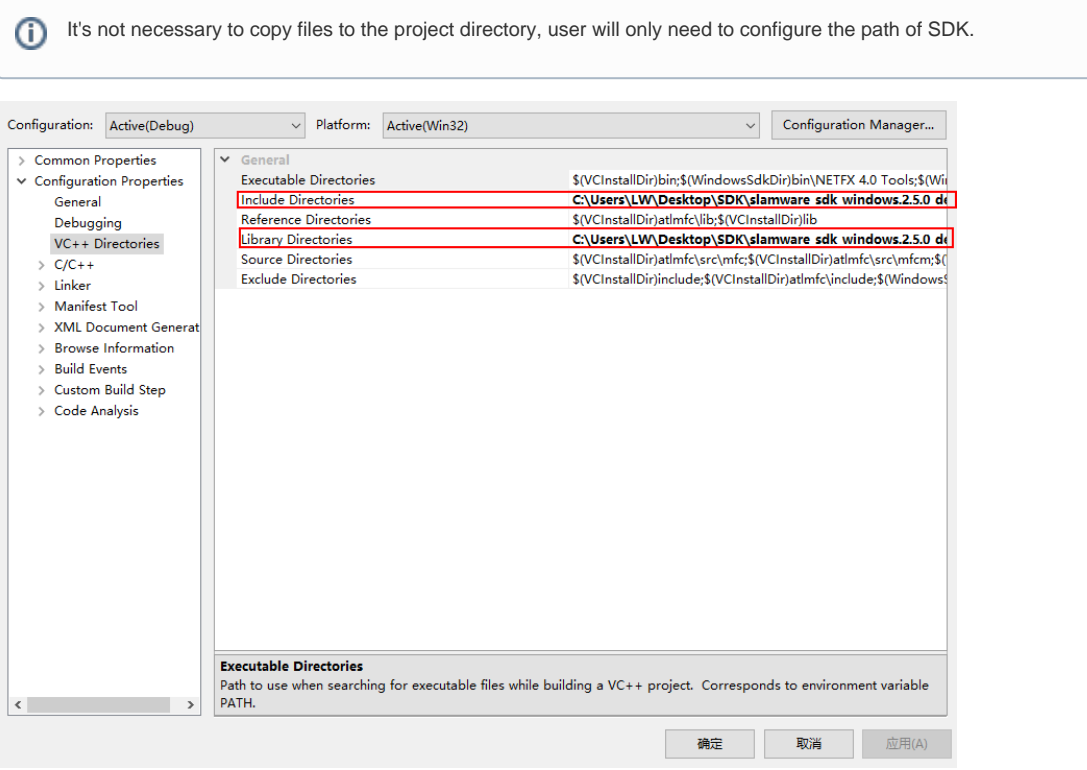

3. **Right click on "rotation\_action\_demo", then "properties"set "Command Arguments" as follows: Syntax rotation\_action\_demo <IP address>**

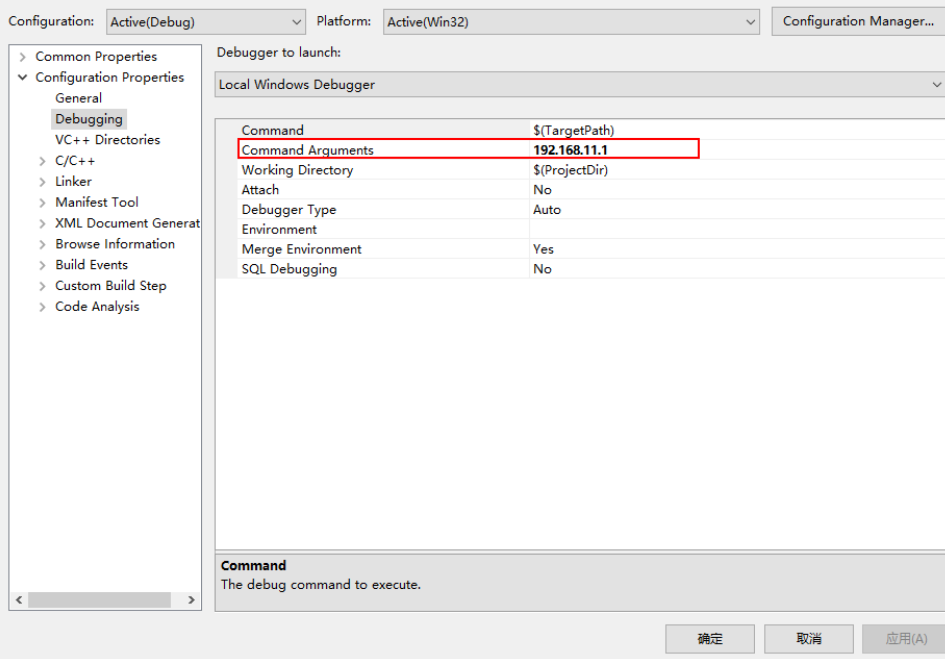

- 4. **Click " F5" to execute.**
- 5. **Robot's motion could be seen in Robostudio.**
- Your browser does not support the HTML5 video element

#### <span id="page-2-0"></span>Code

The robot will turn anticlockwise, then clockwise, and finally turn to the position where the value of yaw is pi.

```
Rotate a particular angle/Rotate to a particular angle
```

```
SlamwareCorePlatform sdp = SlamwareCorePlatform::connect(argv[1], 1445);
std::cout <<"SDK Version: " << sdp.getSDKVersion() << std::endl;
std::cout <<"SDP Version: " << sdp.getSDPVersion() << std::endl;
rpos::actions::MoveAction action = sdp.getCurrentAction();
if (action)
    action.cancel();
//anticlockwise rotation
rpos::core::Rotation rotation(pi*2, 0, 0);
action = sdp.rotate(rotation);
action.waitUntilDone();
std::cout << "Action Status: " << action.getStatus() << std::endl;
//clockwise rotation
rotation.yaw() = pi * (-2);
action = sdp.rotate(rotation);
action.waitUntilDone();
std::cout << "Action Status: " << action.getStatus() << std::endl;
//rotate to a certain orientation
rpos::core::Rotation orientation(pi, 0, 0);
action = sdp.rotateTo(orientation);
action.waitUntilDone();
std::cout << "Action Status: " << action.getStatus() << std::endl;
```